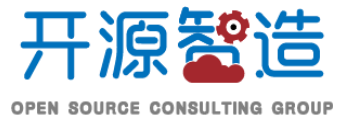

# **Odoo系统管理员操作指南**

构建稳健的服务环境,让您的资源充分释放!

上海-老杨(杨浔波) **著**

291525012@qq.com

本书参考资料来源于 www.oscg.cn 和 www.zhiyunerp.com,手册更新发布QQ群:**273180154**

这一学习的目的是为部署和维护 odoo 并提供良好的实践,使用 Linux 系统, 为企业 提供更大的业务, 从一个系统到多个系统的多个 odoo 到一个 odoo。

我们还将部署工具来监视服务器, 跟踪性能瓶颈, ...

 从一个虚拟机到多个docker容器,从一个自托管服务器到一个云实例,有很多方法可以 部署odoo。我们将使用推荐的方法来使用尽可能少的层,因为您添加的每一层都需要掌握 它。

## **建议学习计划**

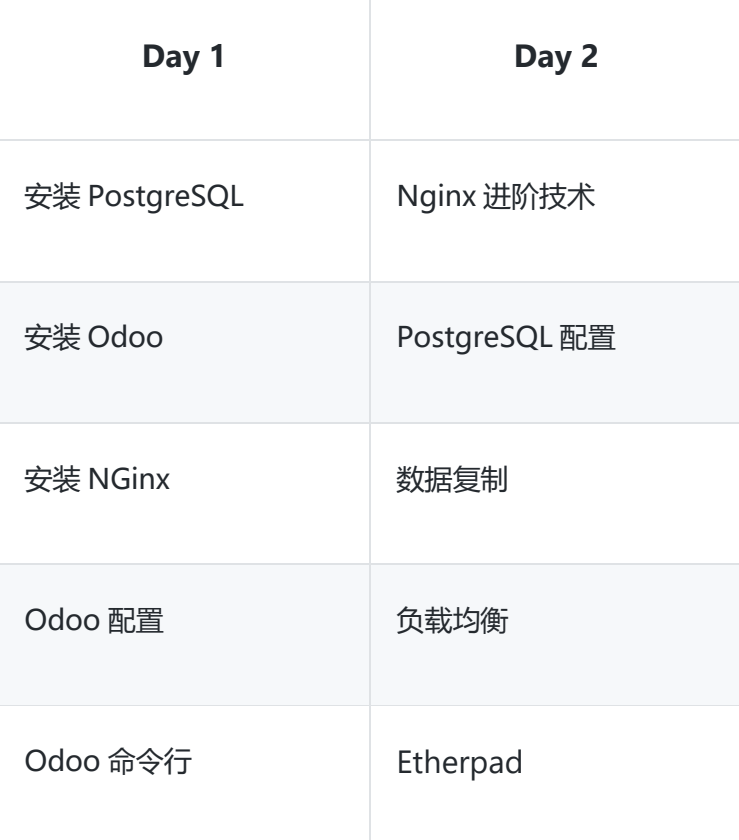

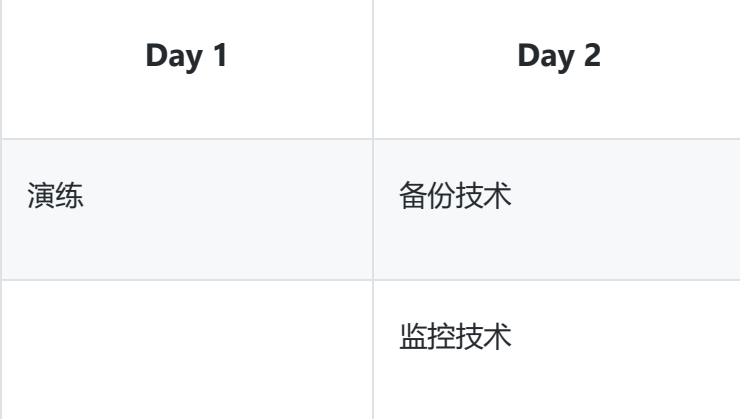

# **Odoo架构**

从 web 浏览器到 PostgreSQL, 很多层与其他的层相互作用, 以处理数据。

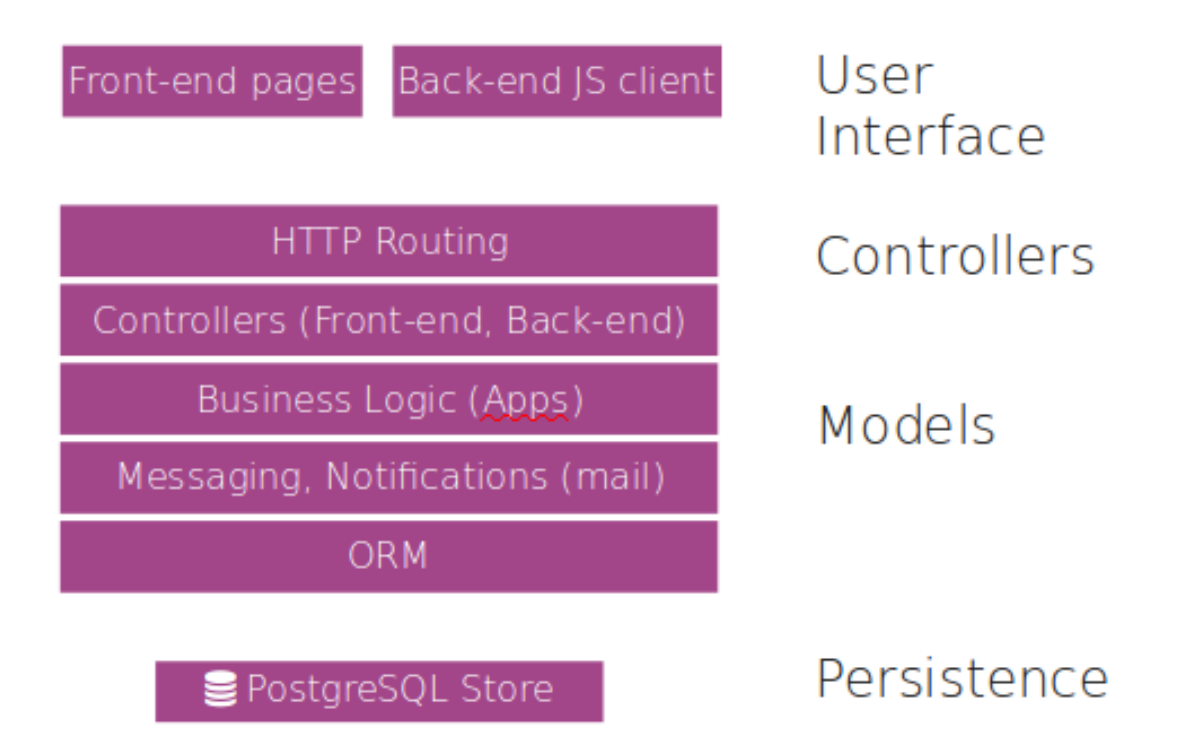

### **单服务器**

易于理解和部署,这是最常见的情况。实例或多个实例。

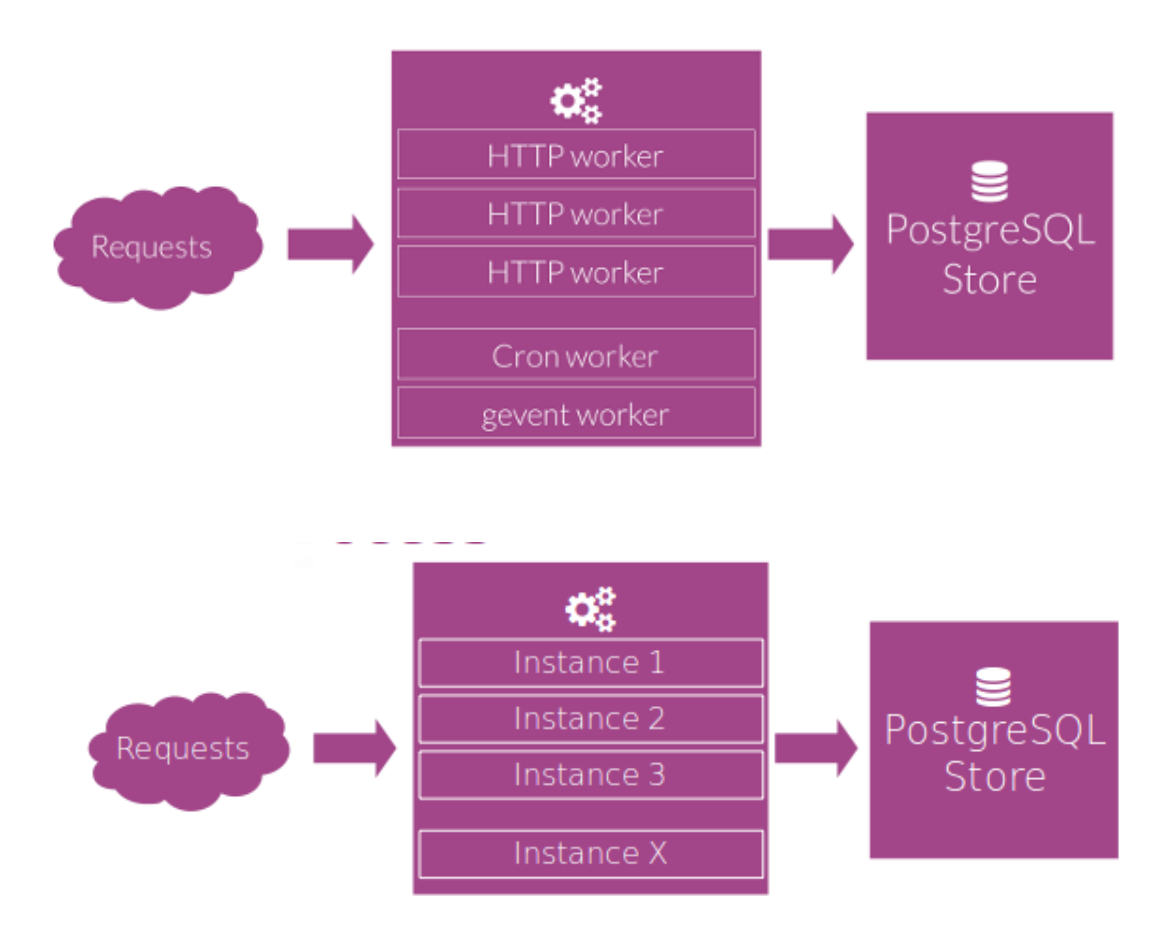

### **多个服务器**

 $\mathbf{Q}_2^{\alpha}$ **HTTP** worker **HTTP** worker **HTTP** worker e ₩ Cron worker PostgreSQL Replicated gevent worker Store PostgreSQL  $\mathbf{Q}_2^{\alpha}$ Store HTTP worker **HTTP** worker **HTTP** worker Cron worker <u>gevent worker</u>

更难部署和维护,需要更高的系统管理技能,建议用于容错和数据量较大的业务场景。

#### **混合环境**

在这两种配置之间,有大量的部署场景,这取决于需求。永远记住,你需要一个生产系 统和一个测试系统。

测试系统不必与生产系统完全相同,但必须使用相同的体系环境与操作系统结构。

不要在测试和生产环境之间使用共享服务器,在测试时避免性能瓶颈,允许重新启动测 试而不停止服务。

**温馨提示**

保持愚蠢和简单

记住,您需要一个稳定和可维护的系统。你添加的每一层都需要知识。不要添加不必 要的层。例如,可以是一个复制的数据库,没有人能够监视它或从失败中轻松地恢复,在 失败的情况下比在单个服务器场景中造成更大的停机时间。

# **小业务系统需求**

您已经创建了许多虚拟机, Ubuntu 16.04 安装了一个运行的 SSH 服务器, 就像您在 一个数据中心中订购了一台机器所收到的那样。所有这些机器被配置成使用 192.168.56.x 专用网络连接彼此。

您应该在VirtualBox中配置这个私有网络,并将192.168.56.1设置为这个私有网络中的 机器ip地址。

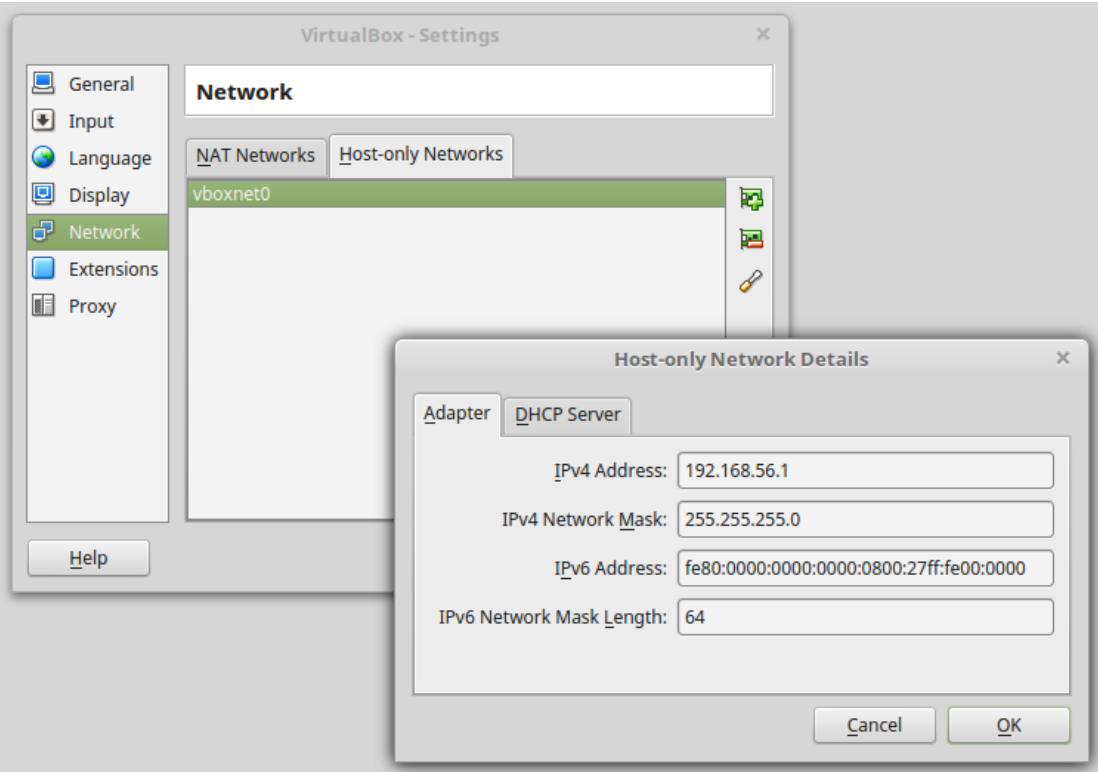

### **SSH**

通过ssh使用关键身份验证使服务器可用, ssh使用密钥身份验证。你应该:

- 允许用户使用关键认证。
- 允许 dsa keyspermit dsa 密钥。

\$ sudo vi /etc/ssh/sshd\_config

AuthorizedKeysFile %h/.ssh/authorized\_keys PubkeyAcceptedKeyTypes ssh-dss

### **有SSH密钥**

Github 要求对私有存储库(企业)进行用户身份验证。由于使用 https 需要为每个 fetch

输入用户/密码,使用 github 更容易使用 ssh auth。

您可以选择使用 dsa 或 rsa,密钥必须添加到您的 github 帐户,并且必须是密码保护。

\$ ssh-keygen -t rsa -N odoo!

### **需要一些工具**

我们需要一些工具来检查系统, 例如 htop 进行过程检查, git 用于克隆 odoo 源, iotop 和 systat 检查 I/O。其他的将在必要的时候安装。

\$ sudo apt-get install git htop iotop sysstat

### **解决地区问题**

您可能在执行 apt 之类的命令时看到了语言环境问题,这可以通过添加所需的命令来解

决。

```
$ sudo locale-gen "en_US.UTF-8"
$ sudo dpkg-reconfigure locales
$ export LC_ALL="en_US.UTF-8"
```
\$ sudo vi /etc/environment

PATH="/usr/local/sbin:/usr/local/bin:/usr/sbin:/usr/bin:/sbin:/bin:/usr/gam es:/usr/local/games" LC\_ALL=en\_US.UTF-8 LANG=en\_US.UTF-8